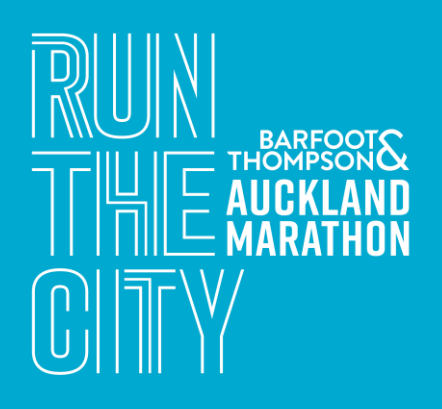

## **SETTING UP A SCHOOL** OR GROUP TEAM

The first step in setting up a school or group team, is to get yourself entered! More of a sideline supporter? No problem, register as a *'Non-Participating Team Captain'*

## I AM A PARTICIPATING TEAM CAPTAIN

- 1. Enter through the main entry categories **[ENTER](https://endurancecui.active.com/new/events/84356532/select-race?_p=958218861693138) HERE**
- 2. Select your event distance
- 3. Under Team Information, select **Create a Team**
- 4. Create your team's name and team password
- 5. Proceed to checkout
- 6. Done! You will be sent a link for your team to enter with.

## I AM A NON-PARTICPATING TEAM CAPTAIN

- 1. Enter as a Non-Participating Team Captain **[NON-PARTICIPATING](https://endurancecui.active.com/event-reg/select-race?e=84356532&i=1a75330d-b871-43d9-92d4-5d2788b0c1af) TEAM CAPTAIN**
- 2. Under Team Information, select **Create a Team**
- 3. Create your team's name and team password
- 4. Proceed to checkout
- 5. Done!

## **TEAM MEMBERS**

Team members can enter through the main entry form and the join the team using your team's name and password through the main entry categories under team information.

- 1. Click the 'Enter Here' button below: **[ENTER HERE](https://endurancecui.active.com/event-reg/select-race?e=84356532&_ga=2.246233868.985775902.1678735488-117794737.1657515132)**
- 2. Select your chose event distance.
- 3. Fill in the questions and follow the form through.
- 4. Under 'Team Information', select **Join a Team**, enter your team-name and team-password provided by your teamcaptain.
- 5. Ensure you click 'Continue' and sign all the waivers.
- 6. Proceed to checkout:
- 7. Done!